當資料流入「熱」路徑,這份資料是可以改動的,且可以更新。除此之外,熱路徑約束 了資料處理的延遲性(因為需要即時得出結果)。因此,受延遲約束特性影響,熱路徑 能夠執行的計算類型僅限於可以快速完成的計算。這意味著此時我們選擇了一個提供近 似值結果而非精確答案的演算法。舉個例子來說,算出資料集中特定項目的數量(比如 網站訪問者數),你可以將每個資料納入計算(如果數量很多就會造成相當高的延遲), 或者可以利用如 HyperLogLog 等演算法求得近似值。「熱」路徑的目標可以概括成: 「以沒那麼精確的結果為代價,盡快將資料結果準備好。」

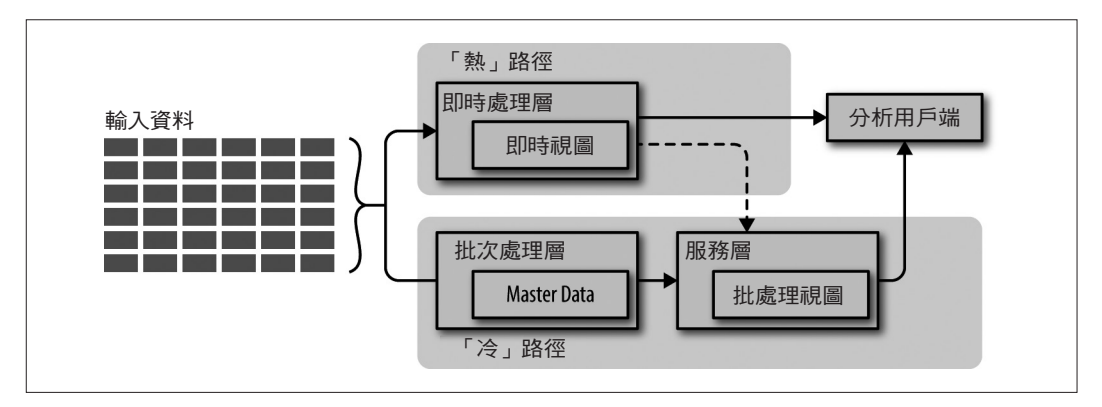

圖 1-2 Lambda 架構將流入管線的所有資料擷取至不可修改的儲存層中,在圖中以 Master Data 標 註。這份資料由批次處理層(Batch layer)處理,接著以批處理視圖的格式輸出至服務層(Serving layer )。在即時處理層(Speed layer )輸入資料,進行低/零延遲計算,並以即時視圖的形式呈現。 分析用戶端可以根據所需資料的時間急迫性高低,擇一使用即時處理層或服務層的視圖。在某些應用 情境中,服務層可以同時承載即時視圖與批處理視圖。

最終,冷熱路徑會匯集於分析用戶端的應用上。客戶必須從中選擇一條擷取分析結果的 路徑。客戶可以使用從熱路徑得來,較不準確但即時產出的分析結果,或者使用來自冷 路徑,花費較長時間而得的精確結果。客戶在做出決定之時,有一項關鍵:當熱路徑在 極短時間內得出結果時,冷路徑尚未產出分析結果。換個角度來想,熱路徑在一小段時 間內所得出的結果,最終會被來自冷路徑,更加準確的分析結果所更新。從而得出熱路 徑必須處理最小化資料量的效果。

創造 Lambda 架構的動機由來可能相當令人驚訝。沒錯,創造一個能夠即時處理資料 的簡單架構是很重要,但它問世的原因是為了提供人性化的容錯性。事實上,現在的 科技發展到能夠確實保存所有原始資料的階段,Lambda 架構理解即使在生產中也會

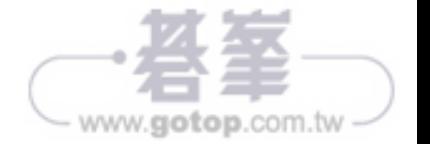

#### Azure 匯入/匯出服務

匯入/匯出服務可以幫助你運送高達 6TB 硬碟容量的資料到當地的處理中心,而處理中 心可以從你的硬碟複製資料,再以高速內部網路將資料安全地傳輸到指定的 Azure Blob 儲存體中,完成後再將硬碟寄回。當你必須寄送多於 6TB 的資料時,可以依需要寄送多 張硬碟。至於費用, Azure 會向你收取每台硬碟 80 美元的固定費用,同時需要支付運送 費用。

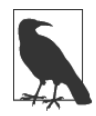

#### 供應地區

在本書撰寫之時,除了澳洲、巴西及日本之外,大多數 Azure 地區皆可使 用 Azure 匯入/匯出服務。

使用匯入/匯出服務加載資料的大致流程如圖 2-2 所示,我們將在接下來的步驟一一 說明。

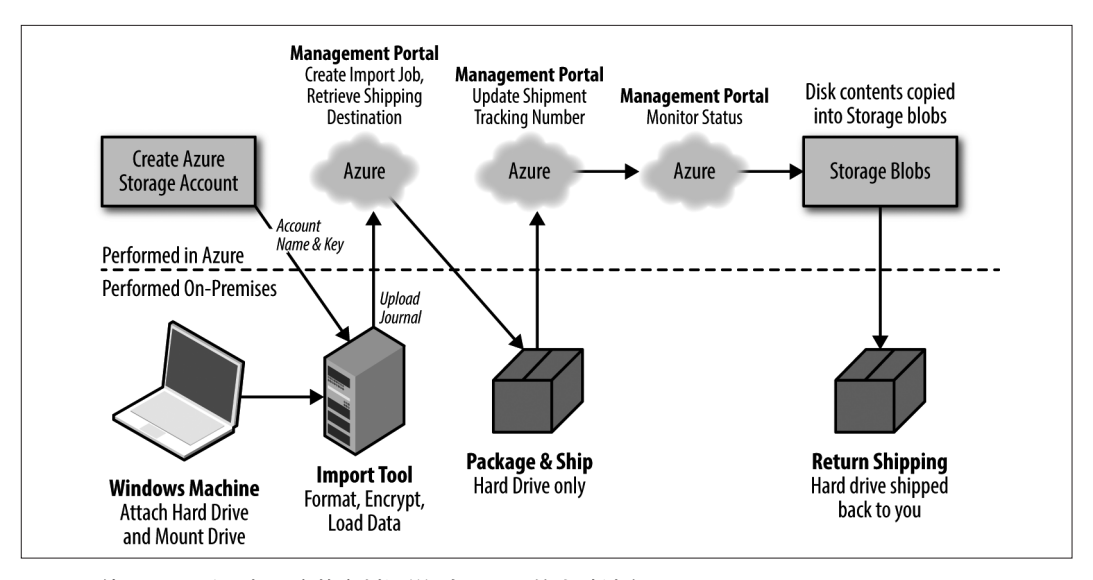

圖 2-2 使用匯入/匯出服務將資料運送到 Azure 的大致流程。

- 1. 建立 Azure 儲存體帳戶,記住帳戶名稱和密碼。
- 2. 將 硬 碟 連 接 到 你 的 Windows 電 腦。 使 用 WAImportExport 工 具( 檔 案 名 為  $W\Lambda$ ImportExport.exe),在你的硬碟上啟用 BitLocker 加密,將檔案複製到硬碟上, 接著準備好有關該工作的中繼資料檔案。

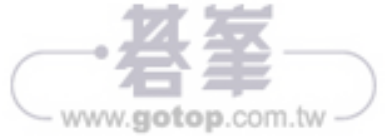

有了 Azure Files 元件,你可以從支援 SMB 3.0 的本地用戶端服務(基本上是 Windows 8 及 Windows Server 2012 以後的版本)安裝網路分享。不過,這裡有一個隱憂:出於 安全考量,許多網路服務供應商屏蔽了 SMB 所要求的 TCP 端口 445 埠。換句話說,雕 然 Azure Files 可幫助你透過 SMB 在本地電腦和 Azure Files 之間建立連接,但你的 ISP 可能會阻斷連接。這個不利因素常常排除掉使用 SMB 傳輸的選項。

#### 混合式連接與 Azure Data Factory

混合雲此一術語,代表能夠在本地資料中心與雲端之間,支援雙向通訊的服務。一種建 立上述連接的方式為採用站對站網路,我們將在下一節討論。另一種方式則是使用混合 式連接,以下將會介紹。

混合式連接的概念圍繞在 Azure 中運行的服務需要存取僅在本地可用的服務或資源, 且只需要出站 TCP 或 HTTP 連接,這樣做對網路配置的影響最小。

通常會進行如下設定:

- 1. 選定一個可與 Azure 進行混合式連接的服務。
- 2. 透過入口網站下載安裝程式到本機電腦。
- 3. 安裝完成後,回到入口網站設置代理的通訊目標(例如,SQL Server 的主機名稱和 連接埠,或是檔案伺服器的 IP 位址。)
- 4. 設置完成後,使用該代理的 Azure 服務即能與本機電腦通訊。

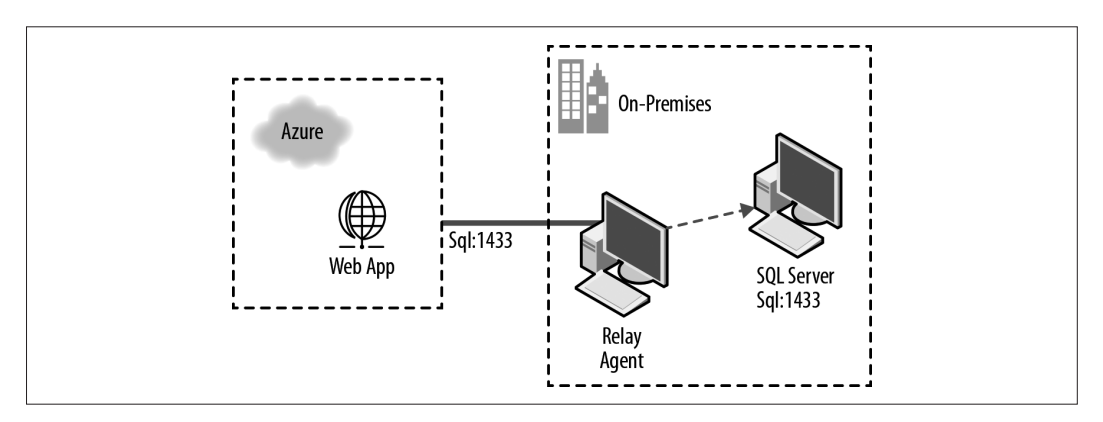

圖 2-50 使用 Azure 服務的網路應用 (app)與本機電腦運行的 SQL Server 的混合式連接示例。

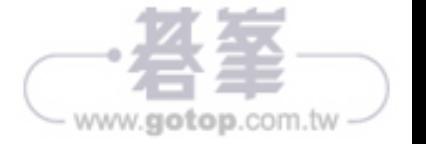

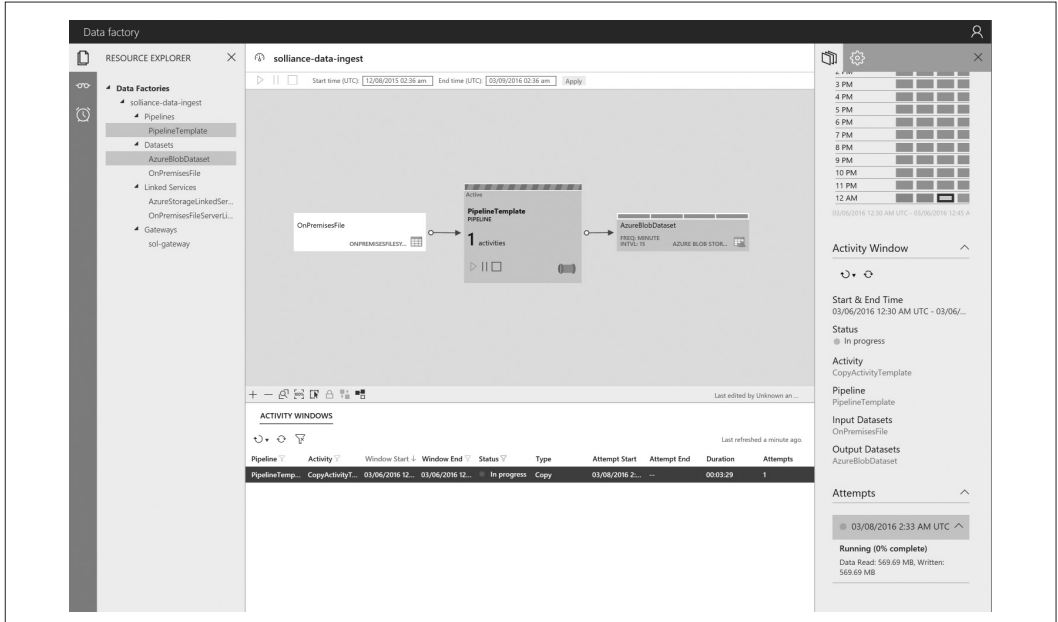

圖 2-63 顯示管線活動的 Data Factory Monitoring App。

### 從檔案共享擷取資料到 Azure Data Lake Store

上一節我們介紹了本機檔案連結服務與資料集,基於上述內容,將展示如何將資料傳輸 到 Azure Data Lake Store。

在進入這一節內容之前,你應該已經建立好 Azure Data Lake Store。詳細設定過程將會 在第三章進行介紹,在此你可以先利用 Azure 入口網站建立一個。

- 1. 點選「新建」。
- 2. 選擇「資料+儲存」。
- 3. 選擇 Azure Data Lake Store。
- 4. 提供名稱並選擇訂用帳戶、資源群組與區域。
- 5. 點擊「建立」。

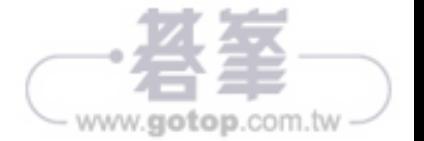

塊。當一個資料區塊被儲存,在預設情況下會將其複製到叢集中三個不同磁碟上。這 在發生故障時提供了可用性,同時支援並行計算,因為這時有更多的資料副本可供讀取 (圖 3-11)。

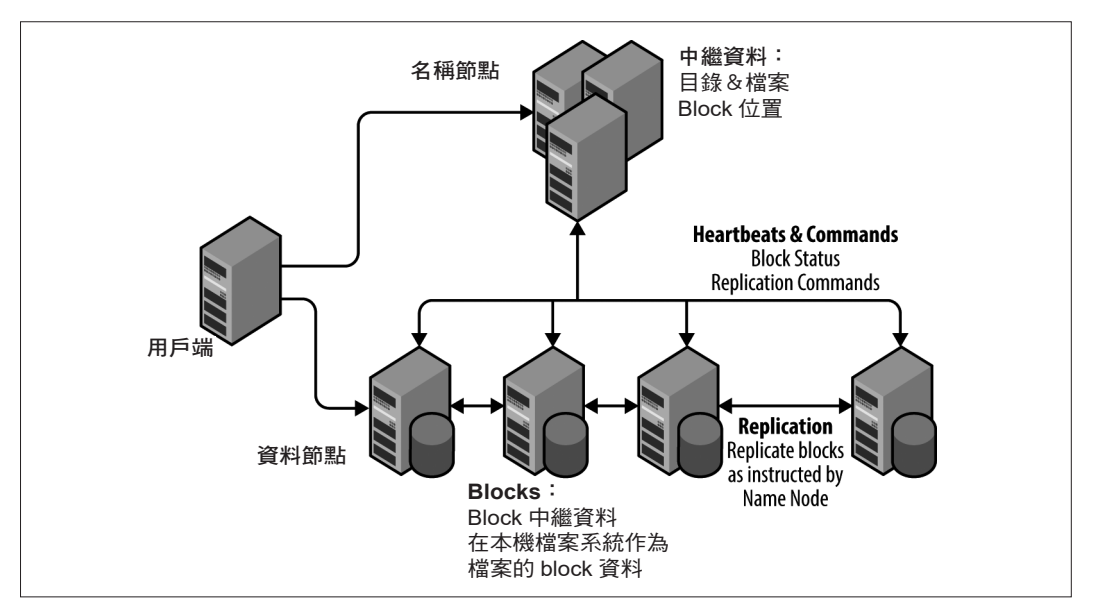

圖 3-11 HDFS 拓撲綜觀圖。

認識了這種拓撲結構,我們來介紹一下用戶端應用程式如何讀寫 HDFS 的關鍵所在。

從 HDFS 讀取時,使用 HDFS API 的用戶端應用程式向檔案的名稱節點發出請求,然後 接收資料節點和區塊列表以便讀取檔案。用戶端接著從每個資料節點請求相應資料區塊 (圖 3-12)。

在寫入 HDFS 時,用戶端應用程式首先與名稱節點通訊並檢索即將寫入的資料節點列 表。然後,用戶端從列表中的第一個資料節點接收一個區塊列表,並利用這些區塊開始 寫入檔案(圖 3-13)。

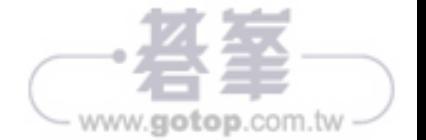

雖然這並不會讓你搖身一變成為專業的 HDFS 管理人員,但希望上述說明有助於理解 HDFS 如何運行,並清楚解釋如何實現線性擴展、並行讀取和高可用性等重要優勢。 你將在下列各節內容發現,在 Azure 服務中,比起 HDFS 本身,你會更加關注構建於 HDFS  $\dot{\mathcal{Z}}$  上的各種服務。

#### 如何在 Azure 中使用 HDFS ?

在 Azure 中,有幾種使用 HDFS 的方式。最顯而易見的方式即是,配置 HDInsight 叢集 並使用與其一同配置的 HDFS (圖 3-14)。在這種情況下,連接到叢集虛擬機器的磁碟 提供了實際的儲存空間。這種方式的缺點是在存取資料之前必須先運行叢集;為了提供 儲存,你需要為運行計算支付成本(不管是金額還是啟動叢集所耗費的時間)。這是因 為如果關閉叢集,則使用叢集而建立的名稱節點和資料節點也會一併關閉,如果沒有這 些節點,則無法存取由本機 HDFS 儲存的資料。透過在叢集外進行外部儲存,可以使多 個叢集和應用程式同時存取資料。出於上述原因,很少採用叢集本地儲存方式。

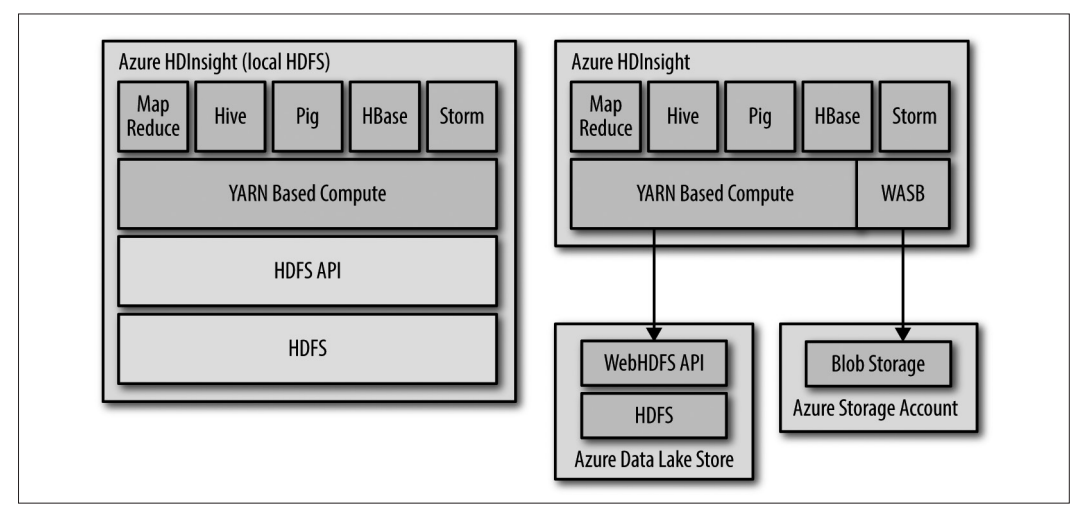

圖 3-14 在眾多 Azure 服務中「出現」的 HDFS。

外部儲存的選項是使用與 HDFS 兼容的儲存體,例如 Azure Blob 儲存體或 Azure Data Lake Store 所提供的儲存體。例如,在 HDInsight 叢集中,你的應用程式可以使用 *wasb:* 方案,透過 HDFS API 存取實際儲存在 Azure Blob 儲存體中的檔案。Windows Azure Storage Blob(*wasb:*)是一個基於 HDFS API 的擴充程式;從技術層面來看,它由 hadoopazure 模組提供,該模組是 Hadoop 發布版的一部分。

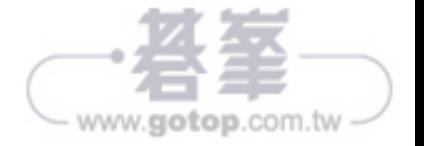

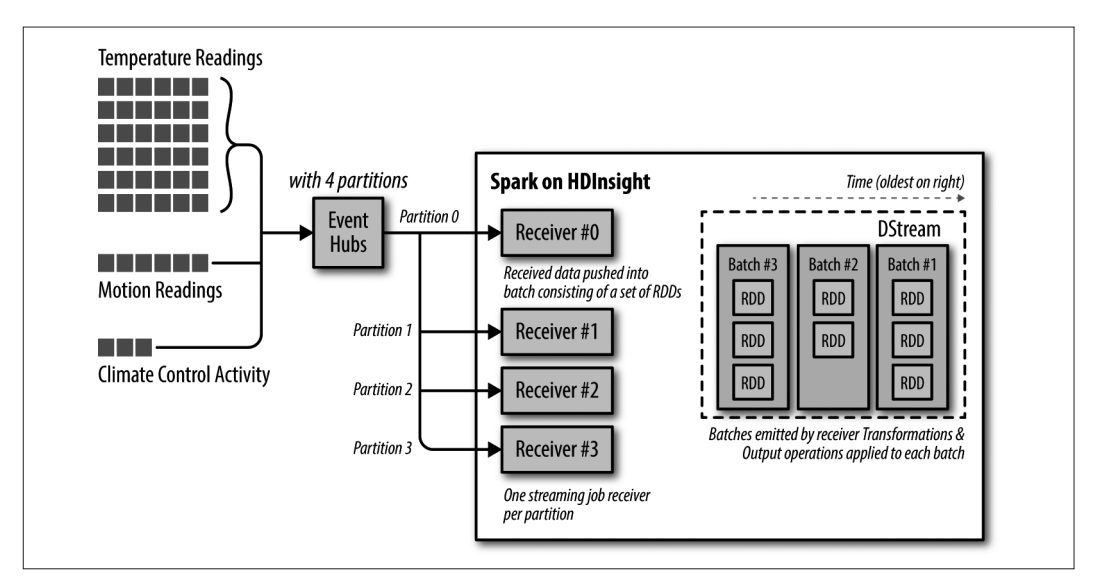

圖 5-2 從 Event Hub 取用事件,並以 DStream 格式由 Spark 串流處理。

Spark 串流應用程式是長時間執行的應用程式,其會接收來自內嵌來源的資料,接著套 用轉換以處理資料,然後將資料推送至一個或多個目的地。每個 Spark 串流應用程式包 含下列步驟:

- 1. 建立一個指向 Spark 叢集的 StreamingContext。
- 2. 從 SparkContext 建立 StreamingContext,並定義批次間隔(比如 2 秒、10 分鐘)。
- 3. 使用 StreamingContext,從輸入來源建立輸入 DStream。
- 4. 將轉換套用至 DStream, 實作串流運算。
- 5. 藉由套用輸出作業,將轉換結果推送至目的地系統。
- 6. 引動 StreamingContext.start,啟動串流應用程式。
- 7. 使用 StreamingContext.awaitTermination(),等待處理(自動或因出錯而)終止。或 者使用 StreamingContext.stop() 手動終止處理。

建立串流應用程式後,可以在本機電腦或在 Azure HDInsight 上的 Spark 叢集中運行。

接下來的內容將討論 Spark 串流應用程式的實作、部署和運行等詳細步驟。

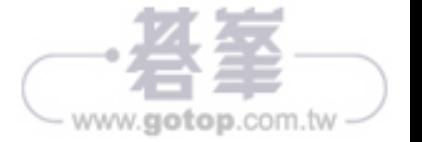

- Parquet
- JSON
- ORC
- Text 檔案
- Hive 資料表
- JDBC 來源

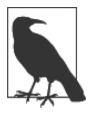

*Spark Packages* 除了內建資源以外,還有許多可用的資料來源。請查看 Spark Packages 網站(*https://sparkpackages.org/*)了解可與其他資料來源進行互動的函 式庫。

以 HDInsight 叢集來說, 你可能會從與叢集綁定的 Azure 儲存體帳戶、附加的 Azure 儲 存體帳戶或 Azure Data Lake Store 中讀取一般檔案(參見圖 6-14)。

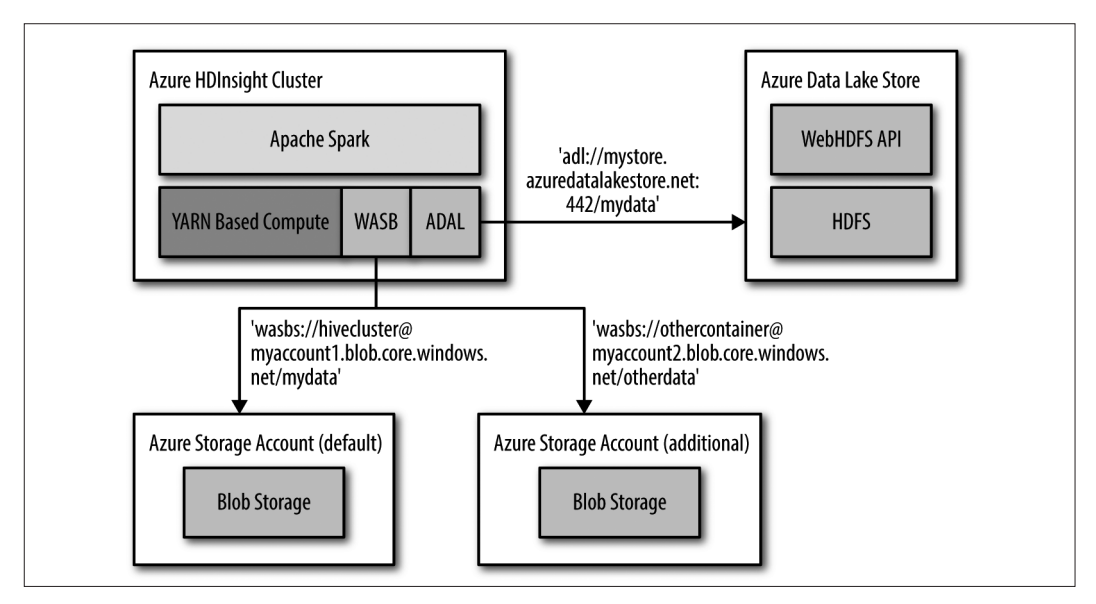

圖 6-14 範例:以 Spark on HDinsight 存取儲存於 Azure 的檔案。

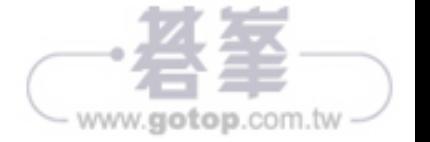

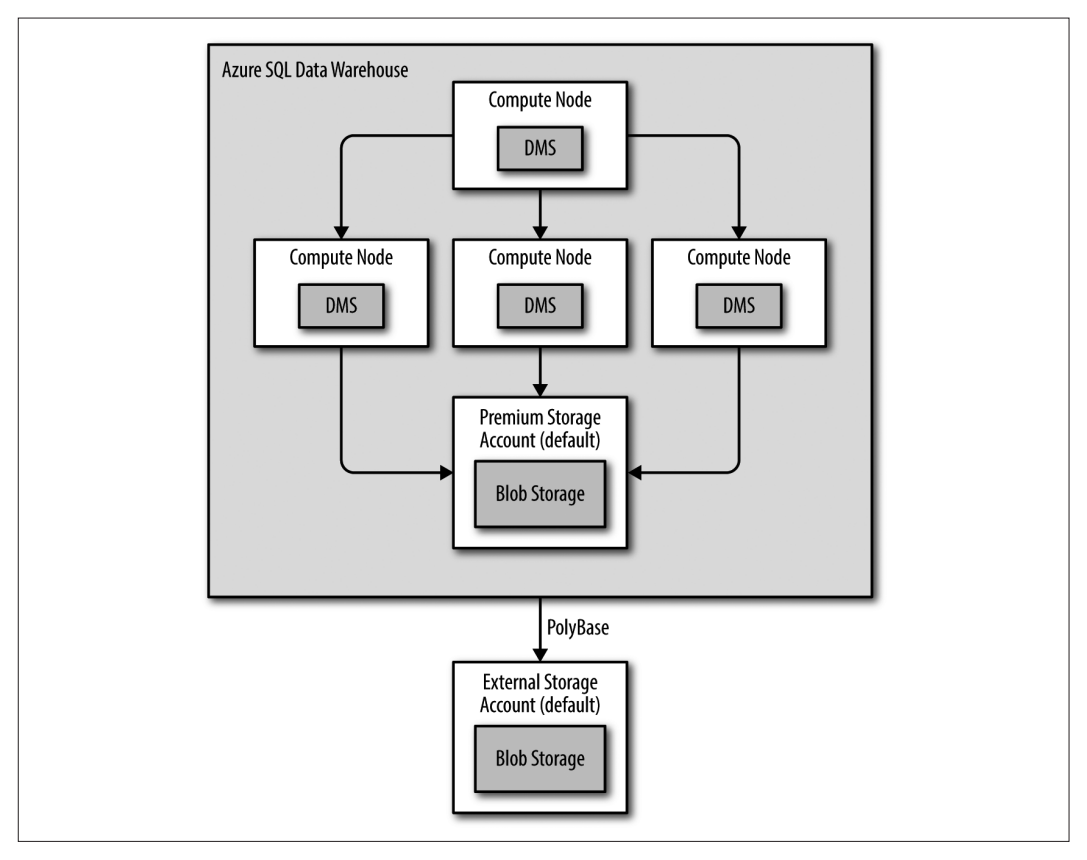

圖 6-15 SQL Database 的主要組成元素。

利 用 SQL Database, 將 CPU、 記 憶 體、 網 路 和 IO 組 合 到 稱 為「 資 料 倉 儲 單 位 (DWU)」的計算規模單位中。運行叢集時,可以增加或刪除 DWU 來調整可用資源。

除了外部和內部資料表外,SQL Database 還支援許多你可能希望的傳統 SQL Server 功 能,包括資料表上的索引 ( 叢集和非叢集的 B- 樹狀索引,以及叢集列索引 )、暫存資料 表、分割資料表、儲存過程、用戶自定義函數(僅限返回 scalar 值)、非實體化視圖、 資料庫模式和資料庫。

## 使用 SQL Database

SQL Database 提 供 PolyBase 功 能, 可 以 從 Blob 儲 存 體 加 載 一 般 檔 案 資 料。SQL Database 具備 Extract、Load 和 Transform 等功能,可從 Azure 儲存體擷取資料,將資 料加載到 SQL Data Warehouse 的 Premium Storage 中,並根據需執行轉換。

www.gotop.com.tw

不同於其他處理解決方案的另一特點是,Azure Data Lake Analytics 定義外部資料表和 受管理資料表(內部資料表)的概念。本文撰寫之時,外部資料表被用來查詢儲存在 Azure SOL 資料庫、Azure SOL Database,以及在 Azure 虛擬機器中運行的 SOL Server 的資料。

你可以使用 U-SQL 查詢儲存在 Azure Blob 儲存體和 Azure Data Lake Store 中的檔案, 不過,這些檔案被定義為封裝在 U-SQL 視圖或 USQL 資料表值函式中的查詢—不像其 他選項的外部資料表的呈現方式。

Data Lake Analytics 將內部資料表稱為受管理資料表。就像 SQL Database 一樣,受管理 資料表「擁有」資料。表格定義(中繼資料)以及表格資料都透過中繼資料系統進行管 理。受管理資料表的資料被儲存在預設的 Azure Data Lake Store 中,在配置時與 Azure Data Lake Analytics 綁定。請參見圖 6-18。

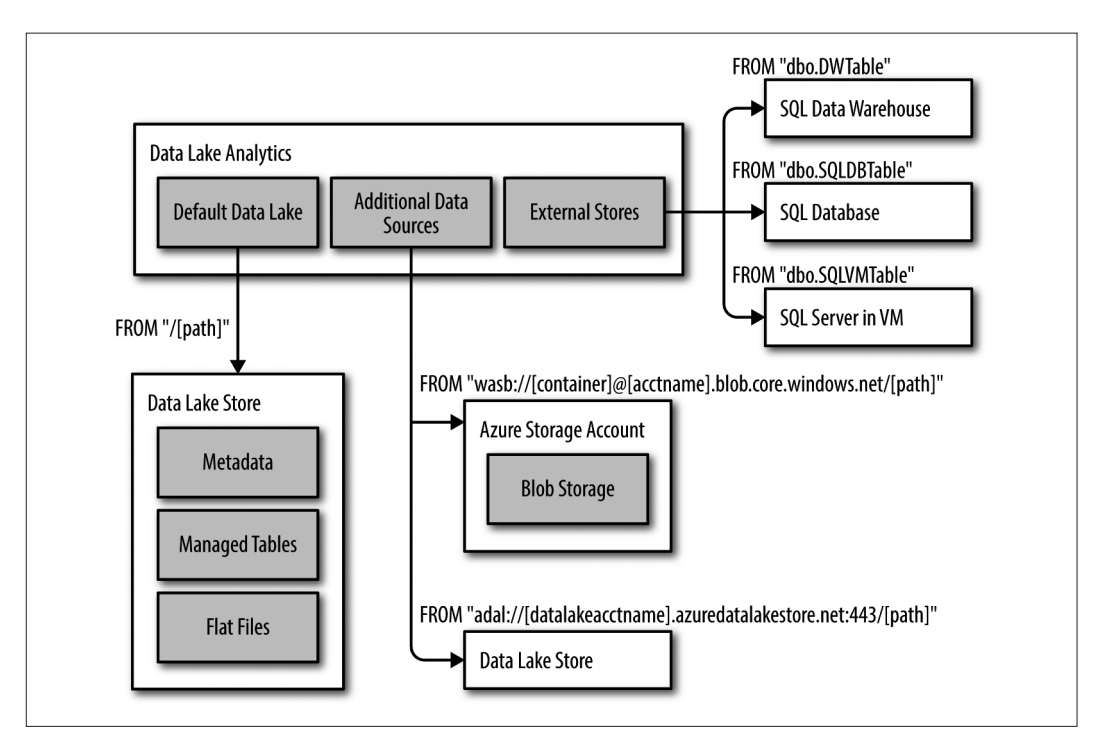

圖 6-18 Data Lake Analytics 概觀,以及用在 U-SQL 腳本中定位來源的 FROM 子句範例。

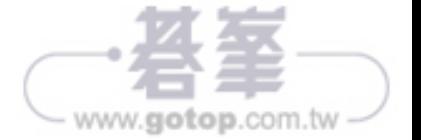

在上述查詢中,PARTITION 子句將 Origin 資料行辨識為包含分割每一資料列的值的資料 行。進一步檢視上述查詢內容,可以發現我們在 Origin 的原始位置註解掉它,然後將在 最後一列再放上 Origin。Hive 遵照一個慣例,即 PARTITION 子句中依序引用的資料行, 在查詢最後的資料行以相同順序列出。在這個例子中,我們只引用一行,Origin。如果 在 PARTITION 子句中有三個 (好比 Origin、Year 和 Quarter) 列, 那麼 FROM 子句之前的 最後三列則必須以 Origin、Year、Quarter 的順序寫出。有了這則語法,我們可以動態地 將資料插入到正確的分割區中—這正是 Hive 被稱為動態分割的原因。

如果查看磁碟上的 departureflightdata(根據你的叢集,可能存放在 Azure 儲存體或 Azure Data Lake Store 中),你可以清楚看到分割區結構,如圖 7-5 所示。

| File<br>Home                                          |                                                                                                    |      |                        |                  |      |                |        |                          | $\checkmark$ |
|-------------------------------------------------------|----------------------------------------------------------------------------------------------------|------|------------------------|------------------|------|----------------|--------|--------------------------|--------------|
| $(\rightarrow)$<br>$\circledast$<br>ᠰ<br>$\mathbf{v}$ | > Azure Storage Accounts > sollianceanalytics2 > sol-spark161 > hive > warehouse > departureflightdata > origin=%22SAl  C<br>x |      |                        |                  |      |                |        | Search origin=%22SA      |              |
|                                                       | $\sim$<br>departureflightdata                                                                                                  | Name |                        | Date modified    | Type | Blob Type Size |        | Content Type             |              |
|                                                       | .hive-staging_hive_2016-09-05_20-32-04_289_8775156                                                                             |      | $\frac{1}{2}$ 000002_0 | 9/5/2016 8:36 PM | File | Block          | 3.5 MB | application/octet-stream |              |
|                                                       | origin=%22ABE%22                                                                                                    |      |                        |                  |      |                |        |                          |              |
|                                                       | origin=%22ABI%22                                                                                                    |      |                        |                  |      |                |        |                          |              |
|                                                       | origin=%22ABQ%22                                                                                                    |      |                        |                  |      |                |        |                          |              |
|                                                       | origin=%22ABR%22                                                                                                    |      |                        |                  |      |                |        |                          |              |
|                                                       | origin=%22ABY%22                                                                                                    |      |                        |                  |      |                |        |                          |              |
|                                                       | origin=%22ACK%22                                                                                                    |      |                        |                  |      |                |        |                          |              |
|                                                       | origin=%22ACT%22                                                                                                    |      |                        |                  |      |                |        |                          |              |
|                                                       | origin=%22ACV%22                                                                                                    |      |                        |                  |      |                |        |                          |              |
|                                                       | origin=%22ACY%22                                                                                                    |      |                        |                  |      |                |        |                          |              |
|                                                       | origin=%22ADK%22                                                                                                    |      |                        |                  |      |                |        |                          |              |
|                                                       | origin=%22ADQ%22                                                                                                    |      |                        |                  |      |                |        |                          |              |
|                                                       | origin=%22AEX%22                                                                                                    |      |                        |                  |      |                |        |                          |              |
|                                                       | origin=%22AGS%22                                                                                                    |      |                        |                  |      |                |        |                          |              |
|                                                       | origin=%22AKN%22                                                                                                    |      |                        |                  |      |                |        |                          |              |
|                                                       | origin=%22ALB%22                                                                                                    |      |                        |                  |      |                |        |                          |              |
|                                                       | origin=%22ALO%22                                                                                                    |      |                        |                  |      |                |        |                          |              |
|                                                       | origin=%22AMA%22                                                                                                    |      |                        |                  |      |                |        |                          |              |
|                                                       | origin=%22ANC%22                                                                                                    |      |                        |                  |      |                |        |                          |              |
|                                                       | origin=%22APN%22                                                                                                    |      |                        |                  |      |                |        |                          |              |
|                                                       | origin=%22ART%22                                                                                                    |      |                        |                  |      |                |        |                          |              |
|                                                       | origin=%22ASE%22                                                                                                    |      |                        |                  |      |                |        |                          |              |
|                                                       | origin=%22ATL%22                                                                                                    |      |                        |                  |      |                |        |                          |              |
|                                                       | $\checkmark$<br>CCJPM/TACCJP-ninin                                                                                             |      |                        |                  |      |                |        |                          |              |

圖 7-5 以出發地機場代碼進行分割後的資料夾結構。

現在,我們的資料集以出發地機場被適當分割,讓我們以單一機場(SAN)的視角,找 出超過 15 分鐘的延誤數量。針對你的 Hive 實例運行以下查詢:

SELECT Month, Count(\*) FROM departureflightdata WHERE origin='SAN' AND DepDelay > 15 GROUP BY Month;

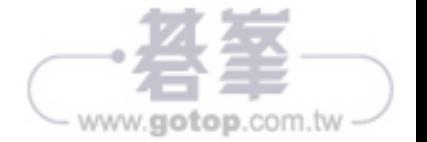

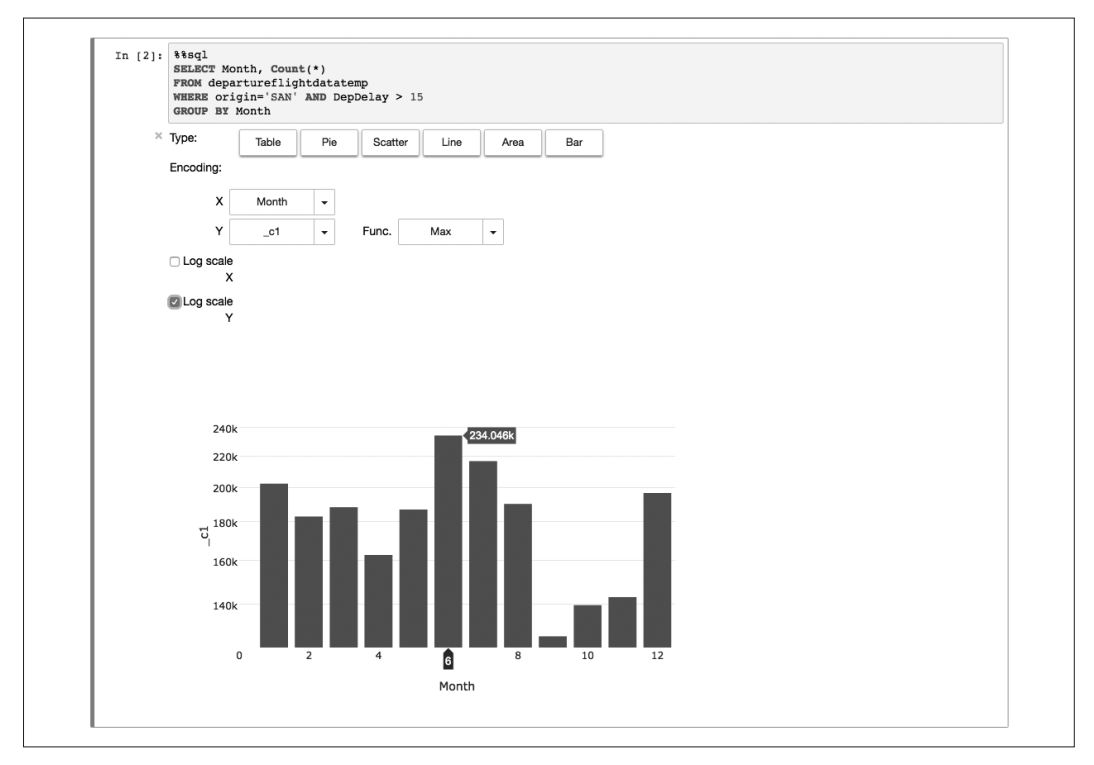

圖 7-9 針對分割區資料進行 SQL 查詢, 在 Jupyter notebook 中以柱狀圖顯示查詢結果。

# 以 USQL 進行互動式查詢

Azure Data Lake Analytics 以批次分析為主,但它所支援的一些功能,有助於降低杳詢 處理時間,接近互動式查詢層級。

與 SQL Database 雷同,Azure Data Lake Analytics 支援索引、分割資料和分散資料,不 過尚有一些限制。

目前而言, Azure Data Lake Analytics 中的資料表必須具備叢集索引(不支援資料行存 放區索引和堆積資料表)。資料表可以被分割到數個分割區或是直接分散到分散區中。 此外,分割區還可以繼續拆分到分散區中。除了定義叢集索引之外,每個資料表還必須 定義資料分散模式,以確定如何將資料列分配到(組成資料表或分割區的)分散區中。

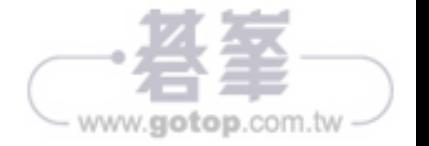